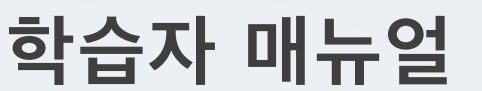

## **5. 성적/출석 확인**

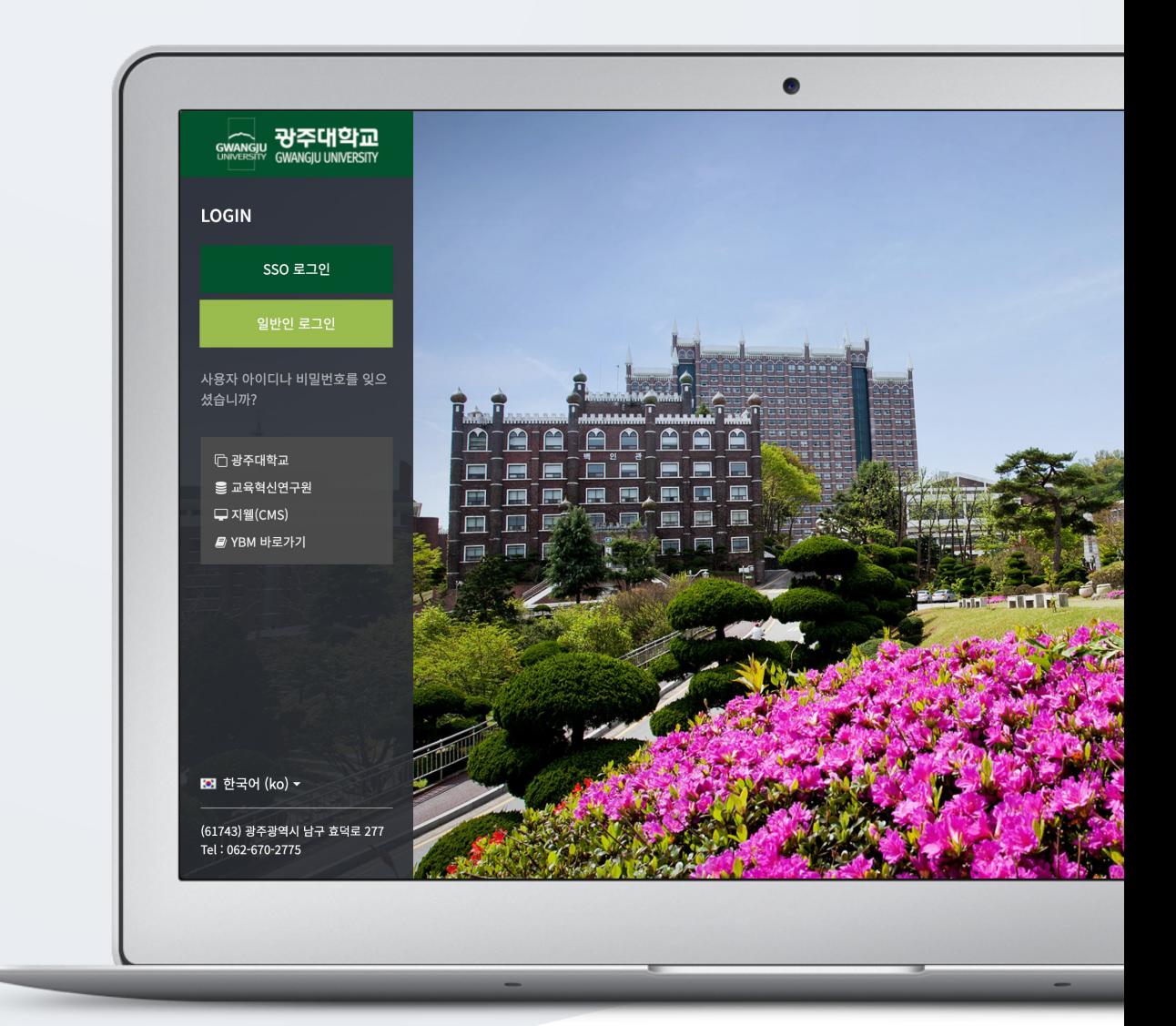

## TABLE OF CONTENTS

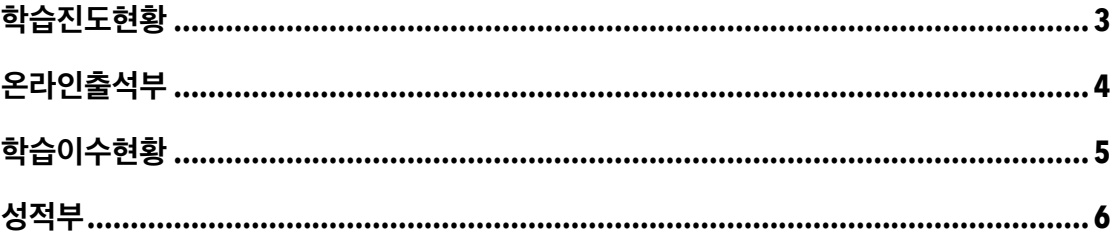

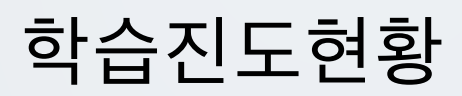

온라인출석부를 사용하지 않는 강좌에서 동영상의 길이 대비 학습자가 시청한 비율을 확인합니다.

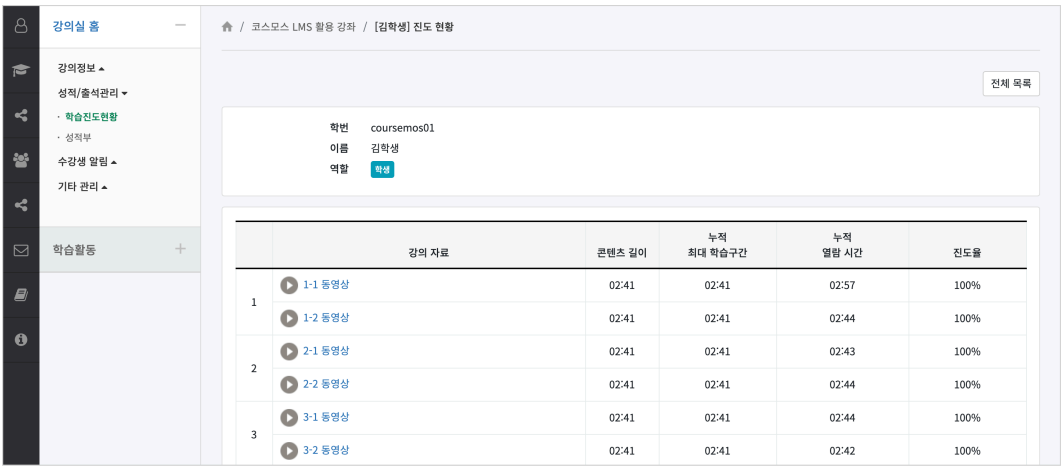

강의실 좌측 메뉴 '성적/출석 관리 > 학습진도현황' 을 클릭합니다.

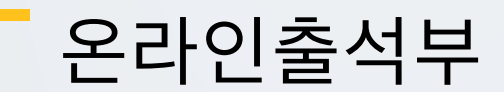

온라인 강좌에서 동영상 시청 기록을 출결 여부로 확인합니다. (출석: O / 결석: X / 지각: ▲) 주차 별로 출석 기간이 동일하며, 주차 별로 출결 현황을 확인합니다.

강의실 좌측 메뉴 '성적/출석 관리 > 온라인출석부' 를 클릭합니다.

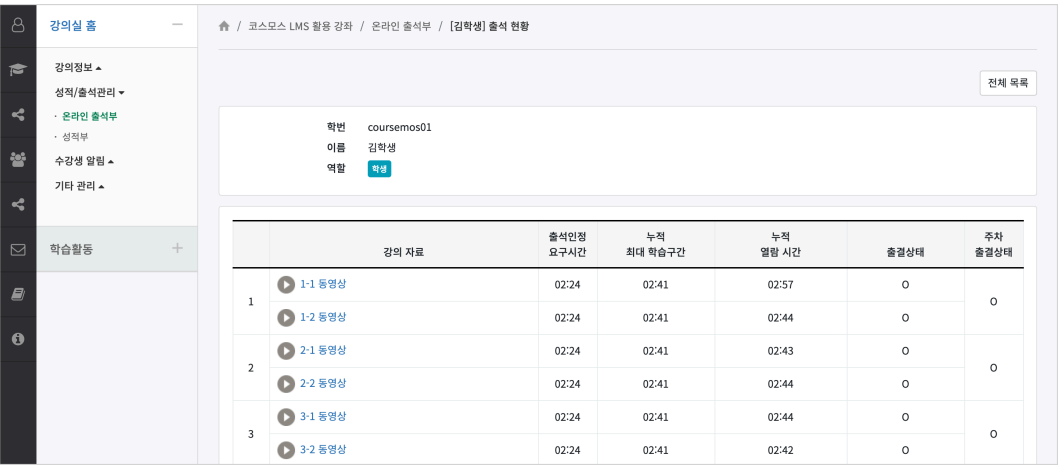

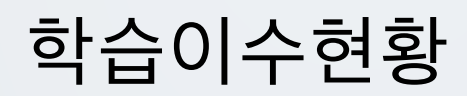

교수자가 설정한 자료 및 활동의 이수 조건에 맞춰 학습을 완료합니다.

강의실 홈에 등록된 자료/활동 우측 체크박스의 체크 여부로 학습이수현황을 확인할 수 있으며, 이수 조건에 맞춰 학습을 완료하면 체크 표시됩니다.

(참고) 주로 이수/수료의 개념으로 학습을 완료하는 형태의 MOOC 강좌에서 활용합니다.

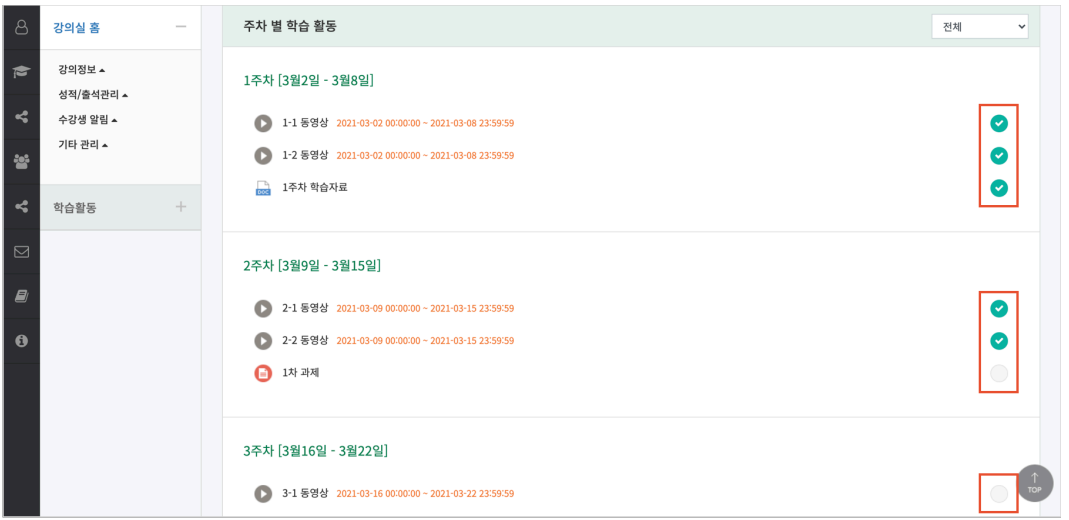

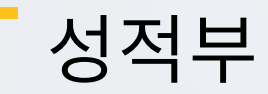

강좌의 모든 활동과 평가는 성적부에 모이게 됩니다. 성적부에서 점수를 확인하며, 교수자가 공개하는 시점부터 확인할 수 있습니다.

강의실 좌측 메뉴 '성적/출석 관리 > '성적부' 를 클릭합니다.

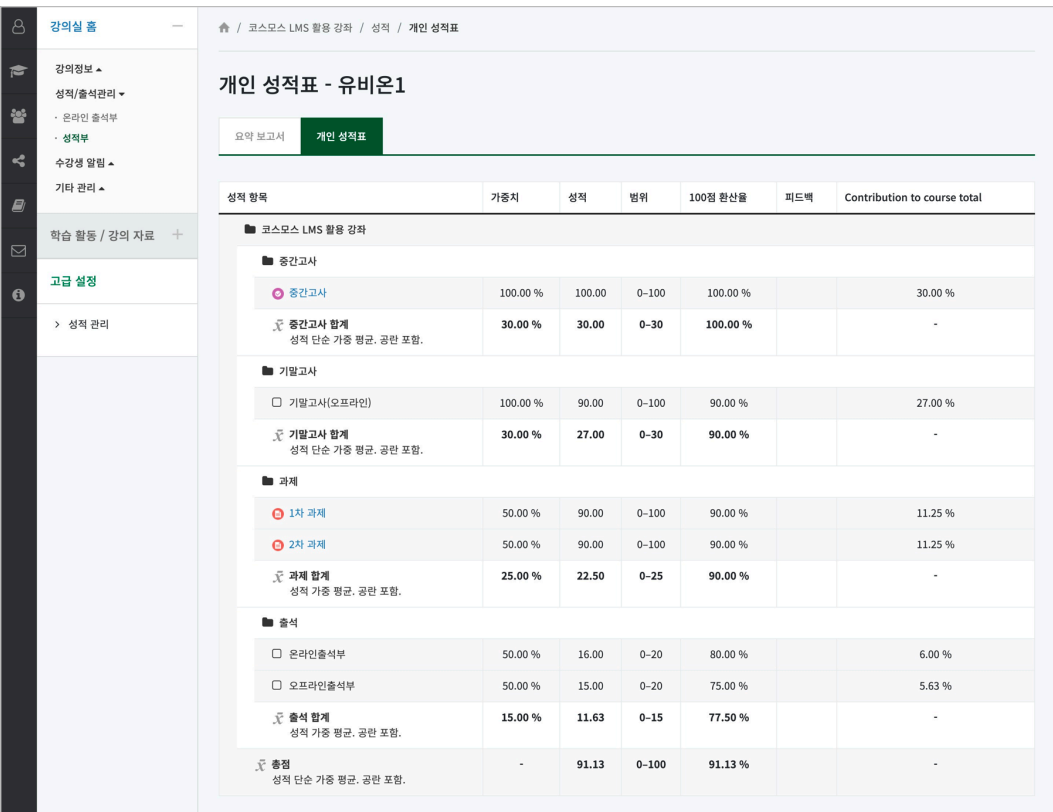